# **Sistem Pakar Mendiagnosa Kerusakan Handphone Oppo F5/F7/F9 Dengan Menggunakan Teorema Bayes.**

**Anasius karo sekali\*, Hendra jaya, S.Kom., M.Kom., \*\*, Ismawardi, S.kom.,M.kom \*\*** \*Program Studi Sistem Informasi, STMIK Triguna Dharma

\*\* Program Studi Sistem Informasi, STMIK Triguna Dharma **Article Info ABSTRACT**

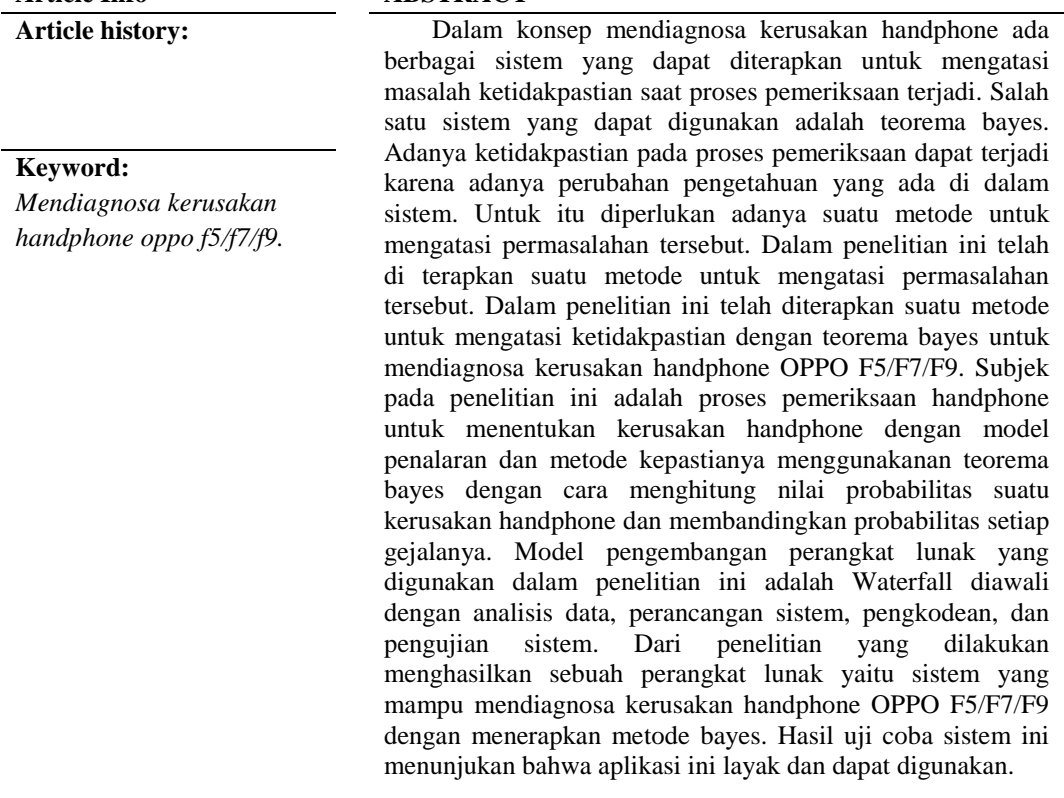

*Copyright © 2020 STMIK Triguna Dharma. All rights reserved.*

# **Corresponding Author:**

Nama : Anasius karo sekali Program Studi : Sistem Informasi STMIK Triguna Dharma Email: anasisukarosekali@gmail.com

# **1. PENDAHULUAN**

Informasi dan teknologi dewasa ini menjadi hal yang sangat penting bagi kehidupan manusia. Untuk memenuhi kebutuhan hidup manusia secara cepat dan mudah, manusia membutuhkan informasi dan teknologi yang semakin canggih [1]. Handphone ( HP) adalah salah satu jenis dari media informasi dan teknologi yang sangat berkembang pesat saat ini. Handphone ( HP) adalah alat media komunikasi elektronik yang manfaatnya sama dengan telepon konvensional, akan tetapi handphone memiliki kelebihan mudah di bawa kemana – mana, mudah dalam penggunaaanya, serta didalam handphone dapat menyimpan fitur – fitur yang sangat canggih untuk berkomunikasi [2].

OPPO salah satunya *Smartphone* yang sedang *booming* di kalangan masyarakat. OPPO adalah penyedia layanan elektronik dan teknologi global yang membawakan perangkat elektronik seluler terbaru dan tercanggih di lebih dari 20 negara, seperti Australia, Eropa,

> Asia, Amerika Serikat, dan China. Keunggulan OPPO yaitu produsen yang bergerak ke arah pasar *high-end* namun memiliki harga yang cukup terjangkau, hampir seluruh smartphone bermerek OPPO memiliki baterai yang kuat atau tahan lama dengan melakukan pengisian selama 30 menit, selain itu hal yang menarik dari OPPO yaitu kualitas kameranya serta Layar oppo yang terkenal dengan resolusi tinggi dan berteknologi hal ini yang menyebabkan penggunanya betah memandangi layar smartphone yang jernih dan tajam [3].l

> Theorema Bayes adalah metode yang terdapat pada Sistem Pakar, metode ini banyak digunakan untuk mencari solusi permasalahan yang berkaitan dengan probabilitas termasuk di dalamnya penerapan dalam pendeteksian masalah [5].Dari hasil penjelasan yang telah diuraikan di atas, dapat dilakukan penilitian yang dituangkan dengan judul **" Sistem Pakar Mendiagnosa Kerusakan Handphone Oppo F5/F7/F9 Dengan Menggunakan Teorema Bayes ''**

#### **2. METODE PENELITIAN**

#### **2.1 Kerusakan Handphone OPPO**

Masalah pada perangkat OPPO sangatlah bermacam-macam, mulai dari handphone tidak bisa di cas, insert SIM, mati total, LCD bergaris, layar tidak jelas, handphone restart sendiri, aplikasi telah berhenti**,** launcher telah berhenti**,** bila status telah [berhenti](https://dianisa.com/sayangnya-bilah-status-telah-berhenti-oppo/)**,** notifikasi tidak muncul**,** Bootloop atau gagal booting dan berhenti di logo, dan masalah – masalah lainnya yang masih banyak lagi[6]. Kerusakan handphone OPPO dipengaruhi oleh berbagai faktor seperti virus, bugs atau kerusakan pada aplikasi, file sampah yang tidak dibersihkan, dan lainnya. Saat ini pemeriksaan yang dapat mendiagnosa dengan pasti serta akurasi yang tinggi adalah pemeriksaan dengan menggunakan alat Fiber Microscope Optik Alat Pendeteksi, namun karena alat tersebut memiliki harga cukup mahal, sehingga jarang dimiliki oleh semua pengguna, kususnya di Negara kita.

Kerusakan handphone adalah perubahan apa pun dalam handphone yang menurun dari kondisi awalnya. Secara luas dapat didefinisikan sebagai perubahan yang di masukkaan ke dalam sistem yang memepengaruhi kinerja saat ini atau masa yang akan datang. Kerusakan tidak selalu berarti hilangnya total fungsi sistem, melainkan bahwa sistem tidak lagi beroprasi secara optimal. Kerusakan pada fisik handphone dapat terjadi akibat proses fisik progresif dengan handphone yang membuat handphone menjadi pecah dan termasuk tekanan mekanis yang melemahkan suatu struktur dalam handphone walaupun tekanan ini tidak terlihat. Umumnya seseorang akan menyadari bahwa handphone yang dimilikinya telah rusak ketika kondisi handphone tidak memungkinkan lagi untuk diperbaiki. Jadi untuk mengurangi resiko kerusakan pada handphone yang kita miliki, kita membutuhkan informasi lengkap saat pembelian dan memahami seluruh fungsioanal dalam handphone, serta mencai informasi di internet dan apabila ada masalah dalam penggunaan maka lakukanlah pemeriksaan pada konter handphone yang terpercaya. Dengan menjaga handphone yang baik maka aktivitas dan kinerja handphone menjadi lebih produktif .

#### **2.2 Sistem Pakar**

Sistem pakar (*expert system*) adalah sistem yang berusaha mengadopsi pengetahuan manusia ke komputer, agar komputer dapat menyelesaikan masalah seperti yang bisa di lakukan oleh para ahli. Sistem pakar yang baik di rancang agar dapat meyelesaikan permasalahan tertentu dengan meniru kerja dari pada ahli [7]. Beberapa pendapat para ahli mengenai sistem pakar. Menurut *Budihartono* dan *Suhartono* ( 2014 ), Sistem pakar adalah program komputer yang mensimulasi penilaian dan perilaku manusia atau

> organisasi yang memiliki pengetahuan dan pengalaman ahli dalam bidang tertentu. Sedangkan menurut *Edward Feigenbaum* ( 1982) mendefinisikan bahwa sistem pakar adalah suatu program komputer cerdas yang menggunkan *knowledge* ( pengetahuan) dan prosedur inferensi untuk menyelesaikan masalah yang cukup sulit sehingga membutuhkan seseorang ahli yang menyelsesaikanya[8]. Sistem pakar dilatarbelakangi oleh sebuah masalah dalam mencapai tujuan tertentu yaitu untuk membantu orang yang bukan pakar dalam menyelesaikan masalah yang terjadi. Menurut (suparman dan marlan 2007) sistem pakar terdiri dari dua komponen utama : *Knowledge Base* ( Basis Pengetahuan), Motor Interfensi dan *user interface*.

# **2.1.2 Manfaat Sistem Pakar**

Manfaat yang dapat di ambil dengan adanya sistem pakar seperti[9]:

- 1. Memungkinkan orang awam dapat mengerjakan pekerjaan para ahli.
- 2. Dapat melakukan proses secara berulang secara otomatis.<br>3. Menyimpan pengetahuan dan keahlian para pakar.
- 3. Menyimpan pengetahuan dan keahlian para pakar.
- 4. Mampu beroperasi dalam lingkungan yang berbahaya.
- 5. Mampu dan melestarikan keahlian para pakar (terutama yang termasuk keahlian langka).
- 6. Memiliki kemampuan untuk berkerja dengan informasi yang tidak lengkap dan mengandung kepastian.
- 7. Dapat memecahkan masalah lebih cepat daripada kemampuan manusia dengan catatan menggunkan data yang sama.
- 8. Dapat menghemat waktu dalam pengambilan keputusan .
- 9. Tidak memerlukan biaya saat tidak digunakan, sedangkan pada pakar manusia memerlukan biaya sehari-hari.
- 10. Sebagai media pelengkap dalam pelatihan.
- 11. Meningkatkan kapabilitas dalam penyelesaian masalah

# **2.1.3 Kelebihan Menggunakan Sistem Pakar**

- Kelebihan sistem pakar adalah sebagai berikut[8]:
- 1. Meningkatkan produktifitas.
- 2. Menghimpun data dalam jumlah besar.
- 3. Mengerjakan perhitungan secara cepat dan tepat serta mencari kembali data yang tersimpan dengan kecepatan tinggi.
- 4. Menyimpan data tersebut dalam jangka waktu yang lama dalam bentuk tertentu.
- 5. Membuat seseorang yang awam bekerja seperti layaknya seorang pakar.
- 6. Mampu menangkap pengetahuan dan kepekaan seseorang.
- 7. Meningkatkan kualitas, dengan memberi nasehat yang konsisten dan mengurangi kesalahan.
- 8. Meningkatkan kapasitas sistem komputer.
- 9. Memudahkan akses pengetahuan seorang pakar.
- 10. Dapat beroprasi di lingkungan yang berbahaya.
- 11. Bisa digunakan sebagai media pelengkap dalam pelatiahan. Penggunaan pemula yang bekerja dengan sistem pakar akan menjadi lebih berpengalaman karena adanya fasilitas penjelas yang berfungsi sebagai guru.
- 12. Mampu bekerja dengan informasi yang tidak lengkap atau tidak pasti, selama konsultasi dengan sistem pakar tetap akan memeberi jawabanya.
- 13. Meningkatkan kemampuan untuk menyelesaikan masalah.

# **2.1.4 Kelemahan Sistem Pakar**

# Kelemahan sistem pakar adalah [14]:

- 1. Untuk membuat suatu sistem yang berkualitas sangat sulit dan memerlukan biaya tinggi
- 2. Sistem pakar tidak 100% benar, perlu di uji ulang sebelum digunkan. Dalam hal ini peranan manusia memerlukan faktor dominan.
- 3. Pengetahuan tidak selalu bisa di dapat dengan mudah, karena pendekatan yang dibuat oleh salah satu pakar dengan pakar lainya berbeda.

#### **2.3 Theorema Bayes**

Teorema Bayes adalah alogaritma yang menggunakan metode probabilitas dan statistik yang di temukan oleh seorang ilmuan Inggris Teorema Bayes. Yaitu memprediksi probabilitas di masa depan berdasarkan pengalaman di masa sebelumnya [15]. Metode Teorema Bayes ini memiliki beberapa kelebihan yaitu:

- 1. Bayes *filter* komputerisasi yang mudah.
- 2. Bayes memeriksa data secara keseluruhan.<br>3. Bayes fitering termasuk dalam *supervised*
- 3. Bayes fitering termasuk dalam *supervised learning* yaitu secara otomatis akan melakukan proses learning dari data yang masuk.
- 4. Bayes filtering cocok di terapkan di level aplikasi *client* atau individual *user.*
- 5. Bayes cocok diterapkan pada *binary class* yaitu klasifikasi ke dalam dua kelas.

Probailitas Bayes merupakan salah satu cara untuk mengatasi ketidapastian data dengan menggunakan formula Bayes yang dinayatakan:

1. Rumus probabilitas

$$
P(H|X) = \frac{P(X/H) \cdot P(H) \dots (1)}{P(X)}
$$

Dimana :

P(H|X) : Probalilitas hipotesis H jika diberikan *evidence* E.

P(X|H) : Probabilitas munculnya *evidence* E jika di ketahui hipotesis H.

- P(H) : Probabilitas hipotesis H tanpa memandang *evidence* apapun.
- P(X) : Probabilitas *evidence* E.
- 2. Persamaan ini berasal dari teorema bayes

$$
P(C_i | X) = P(X/C_i | ... P(C_i) ... ... (2)
$$

$$
P(X)
$$

Jika P(X) bernilai konstan maka semua kelasnya menjadi rumus

 $P(C_i | X)$  ) =  $P(X / C_i |)$  . P ( $C_i$ )……….(3)

### Gambar 3.1 Metode Penelitian

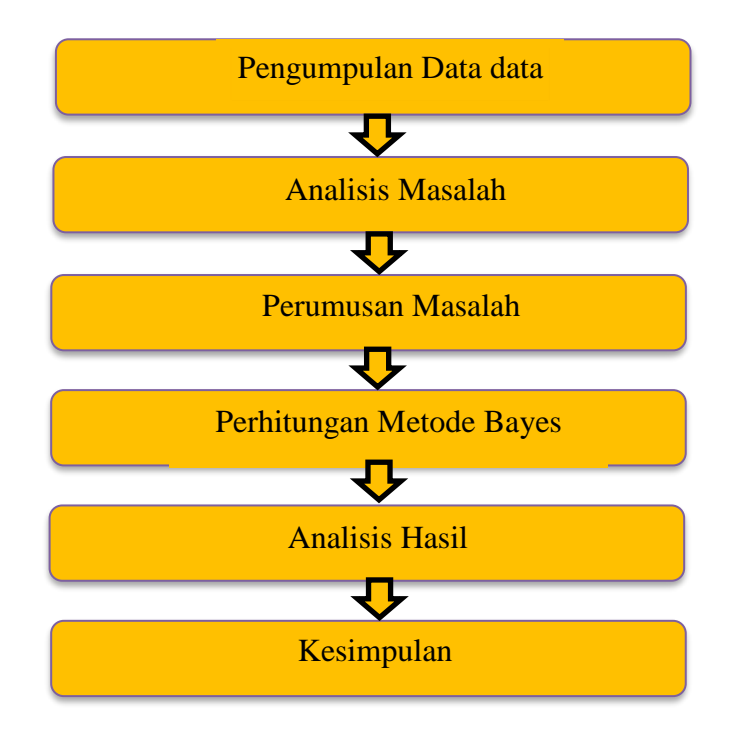

Sumber Komponen – Komponen Analisis Data

> Gambaran diatas menjelaskan bagaimana cara melakukan penelitian ini. Hal pertama yang akan dilakukan adalah pengumpulan data hingga mendapatkan hasil agar dapat membantu dalam menyelesaikan permasalahan yang terjadi.

# **3.2 Metode Perancangan Sistem**

Dalam konsep penulisan metode perancangan sistem adalah salah satu unsur yang mengambil peran sangat penting dalam keberhasilan sebuah penelitian. Dalam metode perancangan sistem khususnya software atau sering di sebut perangkat lunak yang dapat kita adopsi beberapa metodenya yang di antaranya adalah algaritma waterfull atau alogaritma air terjun. Berikut ini merupakan contoh penulisan Metode Perancangan Sistem.

Di dalam penelitian ini, di adopsi sebuah metode perancangan sistem yaitu waterfall algoritma. Berikut ini adalah fase yang dilakukan dalam penelitian ini yaitu:

#### 1. Analisis Masalah dan Kebutuhan

Analisis masalah dan kebutuhan merupakan fase atau tahap awal dalam perancangan sebuah sistem. Dimana pada tahap ini akan ditentukan titik pokok permasalahan yang sebenarnya dan elemen-elemen apa saja yang dibutuhkan untuk menyelesaikan masalah dalam mendiagnosa kerusakan handphone OPPO.

2. Desain Sistem

Dalam fase ini dibagi menjadi beberapa indikator atau elemen yang diantaranya yaitu:

- a. Pemodelan Sistem dengan *Unified Modelling Language* (UML).
- b. Pemodelan mengguanakan *Flowchart* Sistem.
- c. Desain Input.
- d. Desain Output.
- 3. Pembangun Sistem

Pembangunan sistem menjelaskan bagaimana cara kita melakukan pengkodingan terhadap desain sistem yang telah kita rancang baik dari sistem input, proses dan output dengan menggunakan bahasa program Microsoft visual basic.

4. Uji Coba Sistem

Di dalam uji coba sistem merupakan fase ini merupakan hal penting yang berfungsi untuk pembangunan suatu sistem pakar. Hal ini dikarenakan pada fase ini akan dilakukan trial dan error terhadap keseluruhan aspek aplikasi baik dengan coding. Desain Sistem dan pemodelan dari sistem pakar untuk mendiagnosa gejala kerusakan handphone OPPO yang berdampak buruk pada handphone.

5. Implementasi atau Pemeliharaan

Pada Fase akhir ini merupakan dimana fase pemanfaat aplikasi oleh stakeholder yang akan mengguanakan sistem ini. Dalam penelitian ini pengguna atau usernya adalah teknisi counter yang memiliki wewenang dalam pemeriksaan kerusakan handphone.

# **3.3 Algoritma Sistem**

Alogaritma adalah urutan langkah - langkah logis tertentu untuk mencegah suatu masalah yang disusun secara berurutan untuk sebuah kegiatan atau instruksi. Serangkaian langkah – langkah atau urutan dalam logaritma memberikan instruki atau sebuah perintah keluaran yang diinginkan berdasarkan ide atau masukan yang di berikan.

Beberapa langkah – langkah atau tahapan yang dilakukan dalam pembuatan sistem yang akan di gunakan untuk meyelesaikan suatu masalah yaitu:

- 1. Menentukan data gejala kerusakan.
- 2. Menentukan nilai bobot dan nilai gejala.
- 3. Melakukan perhitungan *Teorema Bayes*

# **3.3.1 Flowchart Algoritma Teorema Bayes**

Flowchart algoritma yang dirancang untuk mendiagnosa kerusakan handphone OPPO dengan gejala yang ada dengan menggunakan metode teorema bayes faktor adalah sebagai berikut

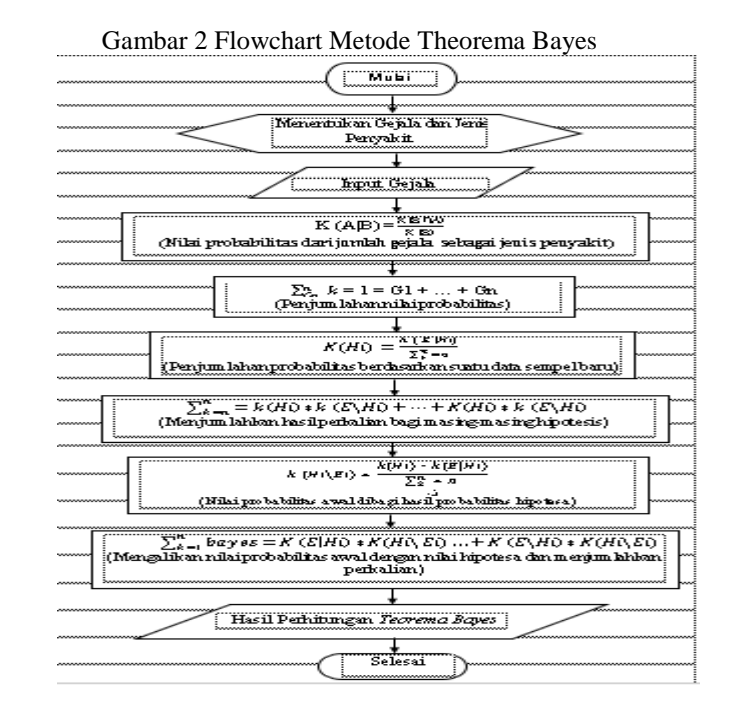

# **3.3.2 Menentukan Data Kerusakan dan Gejala**

Sistem pakar adalah suatu sistem informasi yang berisi pengetahuan dari seorang pakar yang dapat kita gunakan untuk konsultasi. Pengetahuan seorang sistem pakar yang dimiliki oleh sistem pakar ini digunakan sebagai suatu dasar untuk meyelesaikan suatu pertanyaan atau menjawab pertanyaan. Keberhasilan dari suatu sistem pakar ditentukan dari pengetahuan para ahli atau pakar yang di adopsi, dan bagaimana cara mengelola pengetahuan yang di peroleh dari wawancara tersebut kedalam sebuah tabel kerusakan handphone untuk memudahkan mendiagnosa keruskaan pada handphone OPPO F5/F7/F9 Pada tabel dibawah ini dapat dilihat gejala kerusakan handphone pada handphone OPPO F5/F7/F9.

| No. | Kode Gejala | Gejala Kerusakan                                        |
|-----|-------------|---------------------------------------------------------|
| 1.  | G001        | Saat mengaktifkan Bluetooth hp menjadi rusak atau macet |
|     |             | total                                                   |
| 2.  | G002        | Saat Bluetooth diaktifkan HP ter restart sendiri        |
| 3.  | G003        | Bluetooth tidak bisa terhubung ke Bluetooth lain.       |
| 4.  | G004        | Bluetoth tidak dapat dihidupkan                         |
| 5.  | G005        | Data tiba tiba hilang                                   |
| 6.  | G006        | Tidak bisa diakses pada komputer atau laptop            |
| 7.  | G007        | Tidak dapat membuka gallery pada HP                     |
| 8.  | G008        | HP bisa mengirim file tertentu saja                     |
| 9.  | G009        | HP hanya bisa menerima file tertentu saja               |
| 10. | G010        | Penekanan pada huruf menjadi acak                       |
| 11. | G011        | Tulisan bergaris atau berantakan                        |
| 12. | G012        | Sebagain tombol tidak berfungsi                         |
| 13. | G013        | Sebagian tombol sulit ditekan                           |
| 14. | G014        | Tidak ada reaksi ketika ditekan                         |
| 15. | G015        | HP tiba tiba mati padahal isi baterai masih ada         |
| 16. | G016        | HP tidak penuh walaupun sudah diisi berjam jam          |
| 17. | G017        | Penggunaan baterai boros                                |

Table 3.2 Gejala Kerusakan Handphone

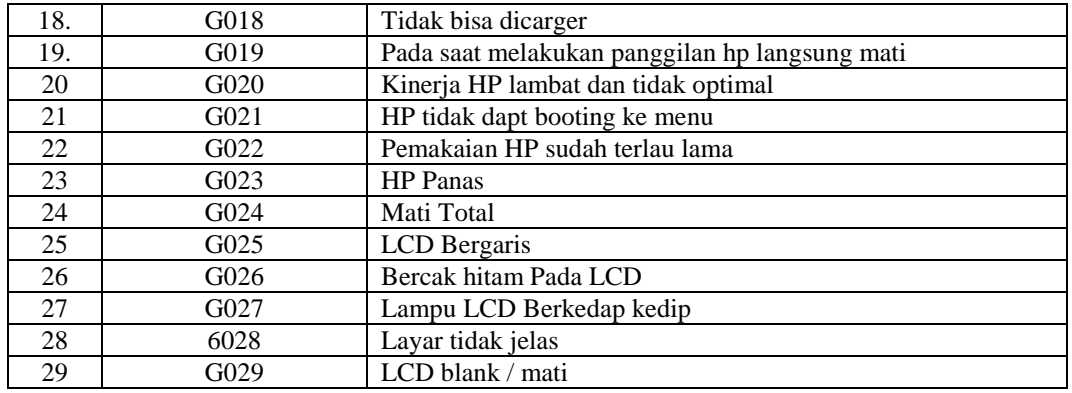

(Sumber:Konsultasi Dengan Bapak Nimrot Pandia)

#### **3.3.3 Menentukan Jenis Kerusakan Handphone**

Dari data gejala di atas dapat diklasifikasikan jenis kerusakan handphone . berikut merupakan jenis kerusakan handphone sebagai berikut:

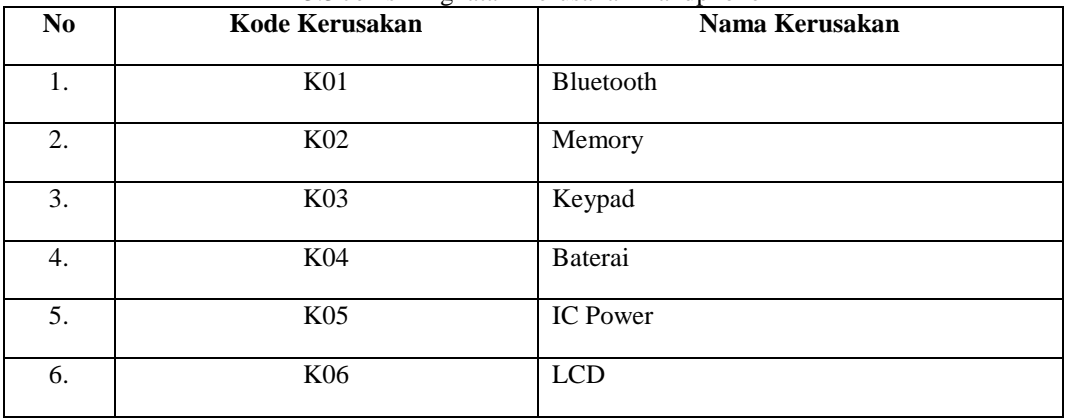

3.3 Jenis Tingkatan Kerusakan Handphone

(Sumber:Konsiltasi Dengan Bapak Nimrot Pandia)

#### **3.3.4 Menetukan Basis Pengetahuan**

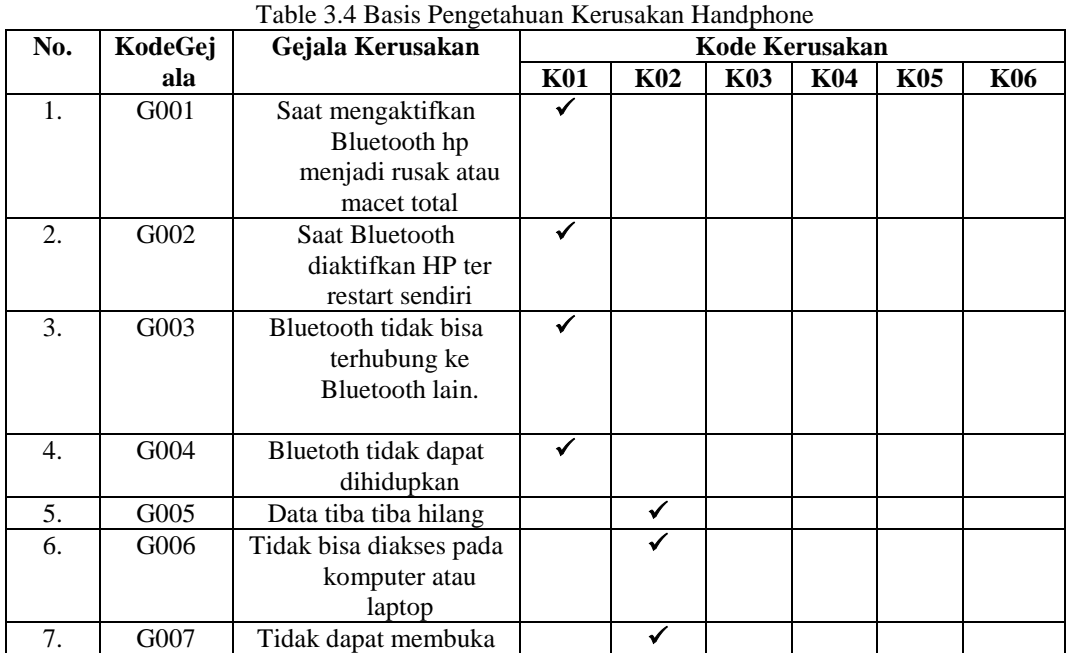

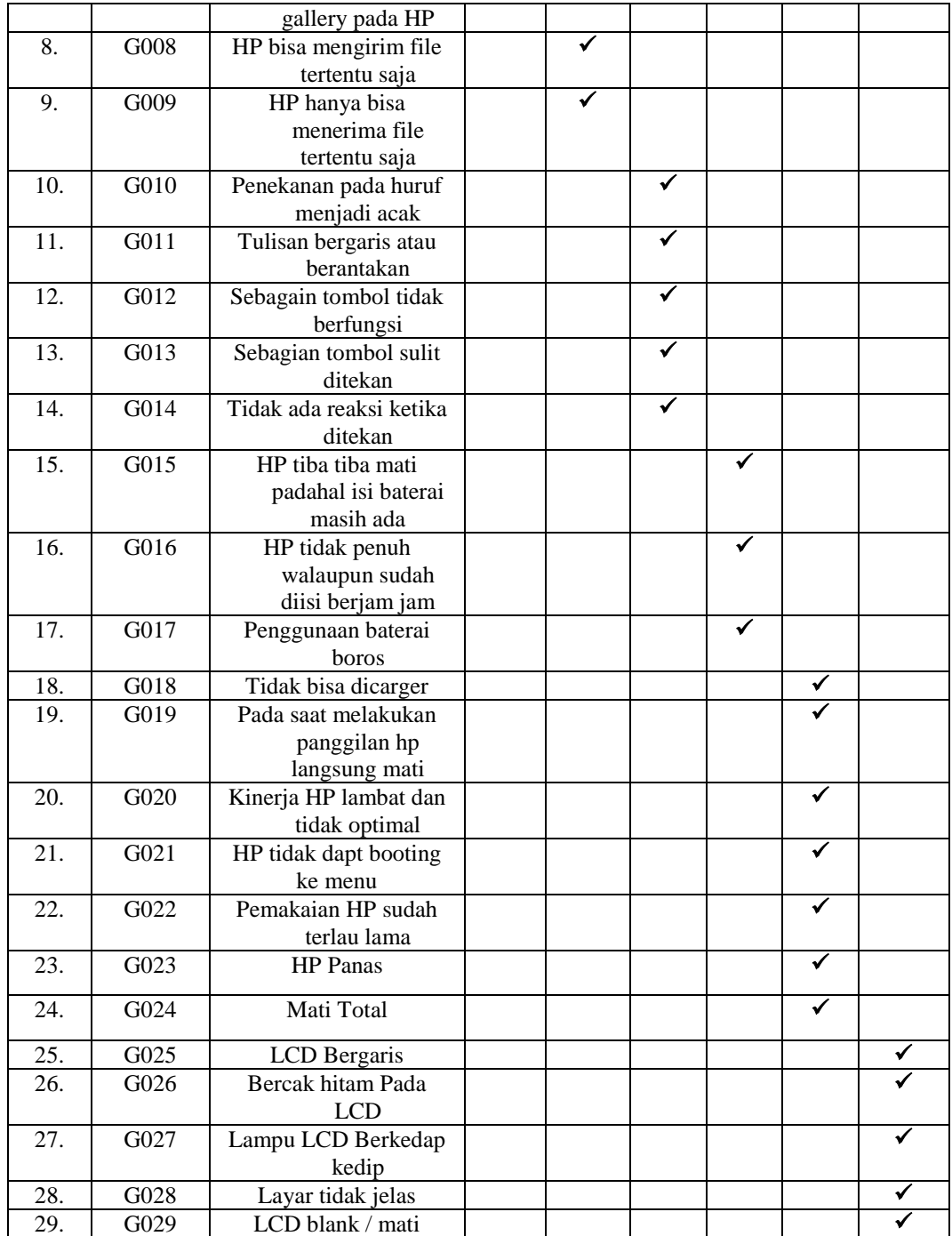

Adapun identifikasi jenis kerusakan handphone sesuai dengan gejala di buat dalam bentuk Tabel 3.4 di atas.

Tabel 3.5 Solusi Kerusakan Handphone

| Kerusakan | Gejala Kerusakan                 | <b>Solusi</b>                     |  |  |
|-----------|----------------------------------|-----------------------------------|--|--|
| Bluetooth | Saat mengaktifkan Bluetooth<br>٠ | Gunakan aplikasi Bluetooth Fix    |  |  |
|           | hp menjadi rusak atau macet      | Repair. Aplikasi ini<br>akan      |  |  |
|           | total                            | memperbaiki sistem Bluetooth      |  |  |
|           | Saat Bluetooth diaktifkan HP     | yang error pada Smartphone.       |  |  |
|           | ter restart sendiri              | Cara kedua juga bisa anda lakukan |  |  |
|           | Bluetooth tidak bisa             | dengan cara Factory Reset.        |  |  |
|           | terhubung ke Bluetooth lain.     | Fungsi dari factory reset adalah  |  |  |

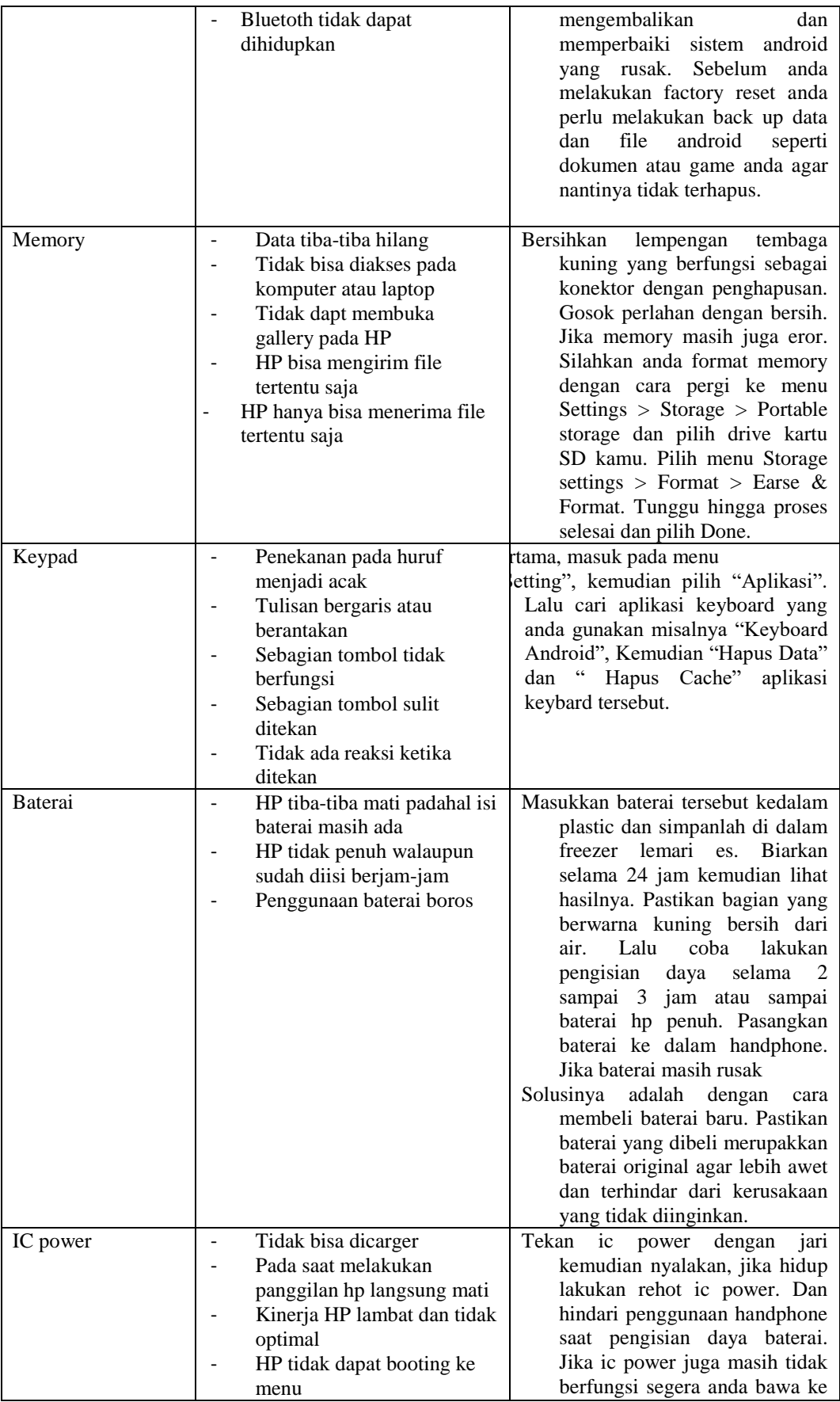

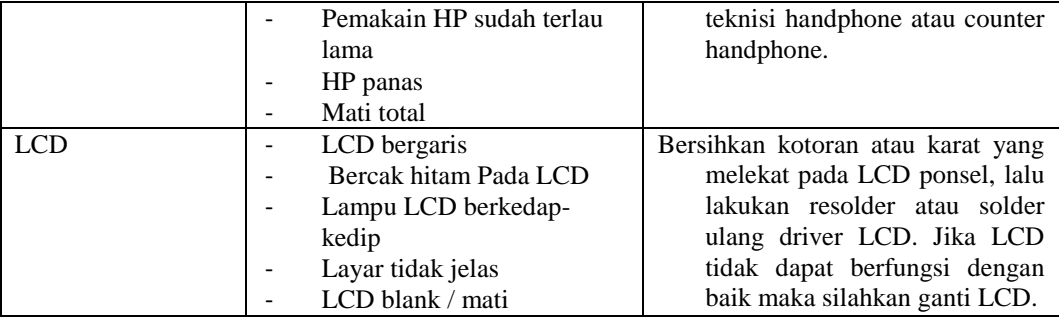

(Sumber:Konsultasi Dengan Bapak Nimrot Pandia)

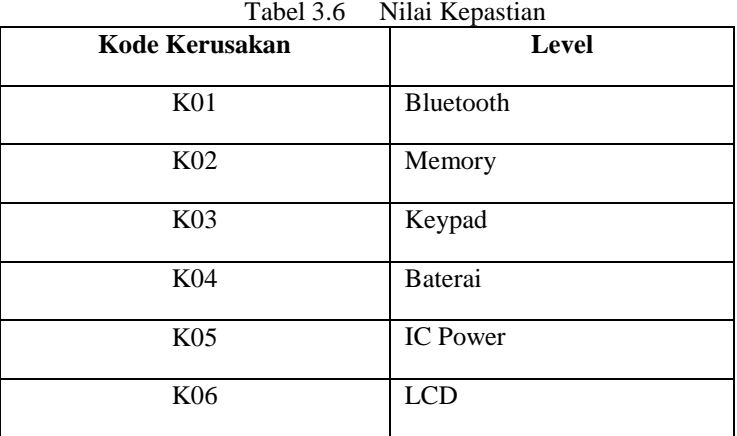

# **3.3.5 Menentukan Nilai Probabilitas**

Dibawah ini merupakan tabel nilai dari gejala-gejala kerusakan handphone OPPO F5/F7/F9 yang didapat dari data pelanggan yang mengalami suatu kerusakaan handphone OPPO F5/F7/F9 yang telah melakukan konsultasi, dimana data terebut akan digunakan untuk mencari nilai probabilitas atau nilai gejala sebagai nilai untuk mendapatkan nilai kesimpulan bayes. Adapun nilai probabilitas dari gejala kerusakaan handphpone OPPO F5/F7/F9 adalah sebagai berikut:

# Tabel Pemilik Kerusakan Handphon

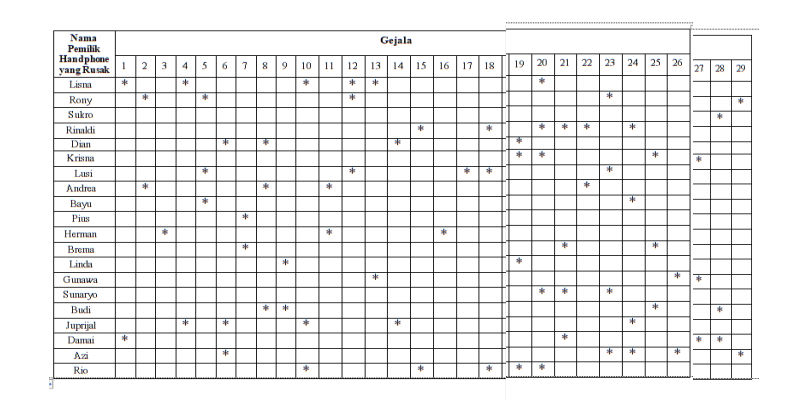

Dari 29 contoh yang memiliki kerusakan handphone OPPO F5/F7/F9 maka Nilai Probabilitas didapat dari jumlah gejala sebagai total kerusakan.

$$
\text{Rumus}: k(A|B) = \frac{K(B \cap A)}{K(B)}
$$

a. K01 = *Bluetooth* 

Dari tabel data gejala untuk kerusakan *Bluetooth* yaitu 4 data maka:

$$
G1 = \frac{2}{4} = 0.5
$$
  
\n
$$
G2 = \frac{2}{4} = 0.5
$$
  
\n
$$
G3 = \frac{1}{4} = 0.25
$$
  
\n
$$
G4 = \frac{2}{4} = 0.5
$$
  
\nb. KO2 = Memori

Dari tabel data gejala untuk kerusakan Memori yaitu 5 data maka :

G5 = 
$$
\frac{3}{5} = 0.6
$$
  
\nG6 =  $\frac{3}{5} = 0.6$   
\nG7 =  $\frac{2}{5} = 0.4$   
\nG8 =  $\frac{3}{5} = 0.6$   
\nG9 =  $\frac{2}{5} = 0.4$   
\nK03 = K035

c. K03 = *Keypad* 

Dari tabel data gejala untuk kerusakan *Keyped* yaitu 5 data maka :

$$
G10 = \frac{3}{5} = 0.6
$$
  
\n
$$
G11 = \frac{2}{5} = 0.4
$$
  
\n
$$
G12 = \frac{3}{5} = 0.6
$$
  
\n
$$
G13 = \frac{2}{5} = 0.4
$$

G14 = 
$$
\frac{2}{5}
$$
 = 0.4  
d. KO4 = *Baterai*  
Dari tabel data ge

gejala untuk kerusakan *Baterai* yaitu 4 data maka: G15 =  $\frac{2}{3}$  = 0.66  $G16 = \frac{1}{3} = 0.33$  $G17 = \frac{1}{2}$  $\frac{1}{3}$  = 0.33

$$
e. \qquad K05 = \text{IC Power}
$$

Dari tabel data gejala untuk kerusakan *IC Power* yaitu 7 data maka : .42

G18=
$$
\frac{3}{7}=0
$$
.

 $G19 =$  $\frac{1}{2}$  = 0.57  $G20 =$  $\frac{5}{7}$  = 0.71  $G21 =$  $\frac{1}{7}$  = 0.57  $G22 =$  $\frac{2}{7}$  = 0.28  $G23=$ 4  $\frac{4}{7}$  = 0.57  $G24 =$  $\frac{1}{7}$  = 0.57 f.  $K06 = LCD$ 

Dari tabel data gejala untuk kerusakan LCD yaitu 5 data maka :

 $G25=$ 3  $\frac{5}{5}$  = 0.6  $G26 =$  $\frac{2}{5}$  = 0.4  $G27 =$  $\frac{3}{5}$  = 0.6  $G28 =$  $\frac{5}{5}$  = 0.6  $G29 =$  $\frac{2}{5} = 0.4$ 

Dari proses perhitungan diatas maka didapat nilai probabilitas setiap gejala berdasarkan jenis kerusakan. Berikut adalah tabel nilai probabilitas setiap gejala Tabel 3.8 Nilai Probabilitas

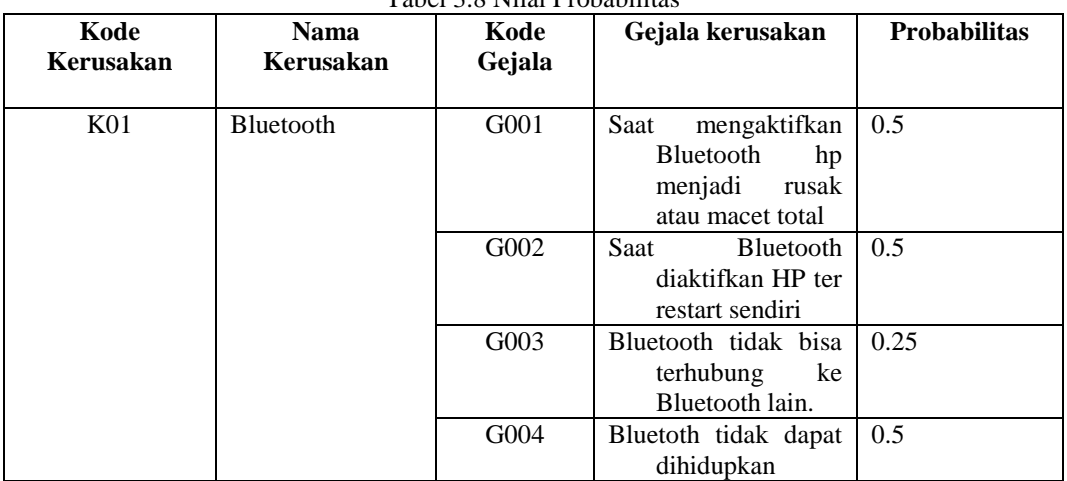

Tabel 3.8 Nilai Probabilitas (lanjutan)

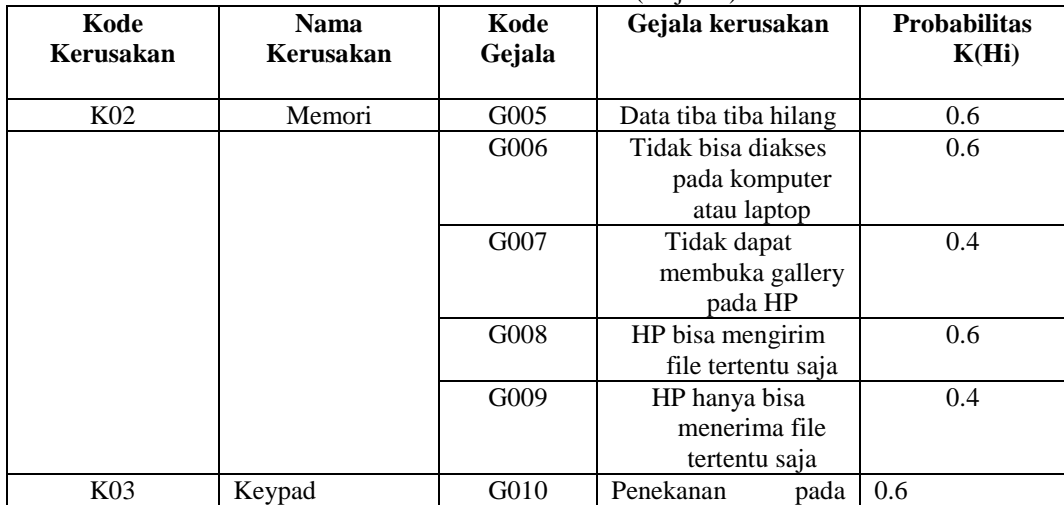

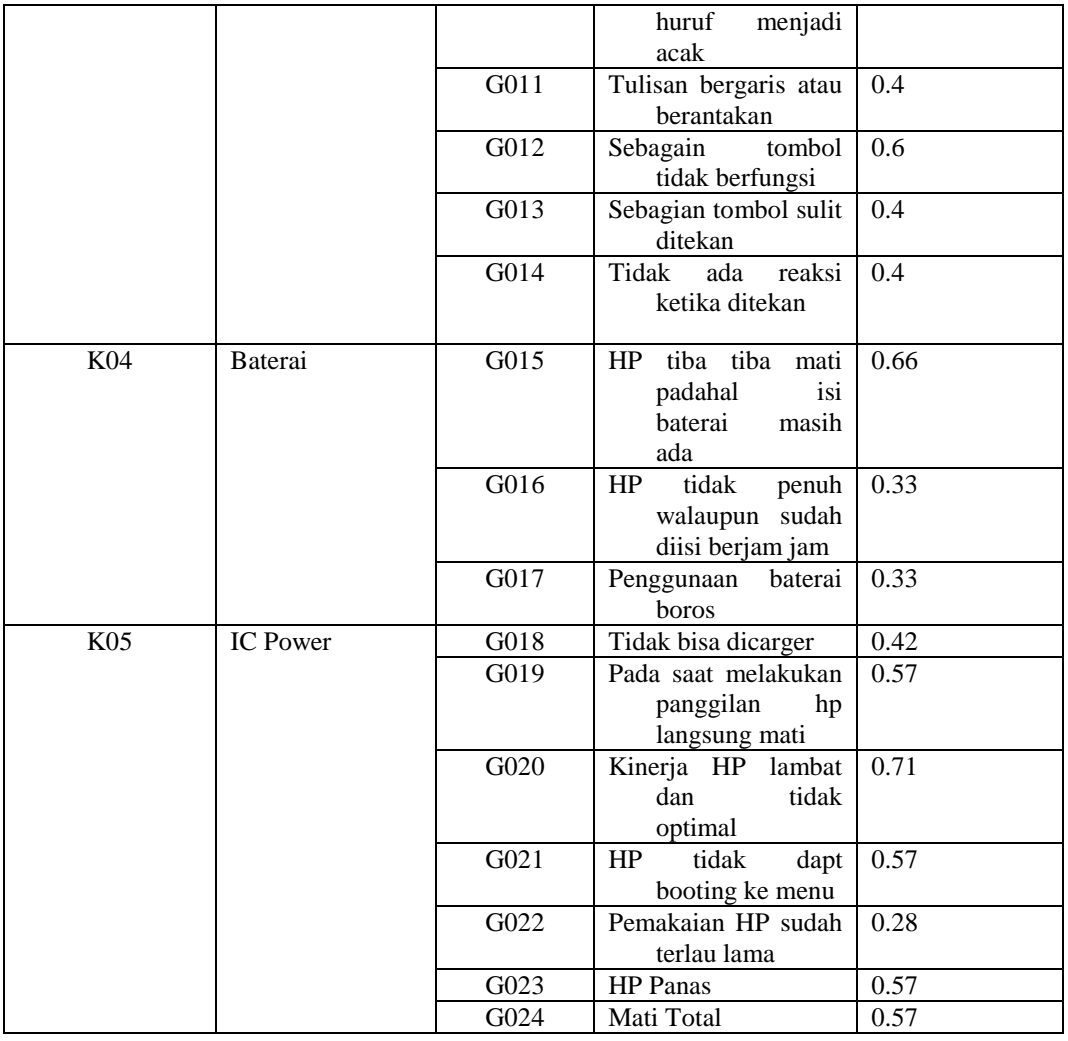

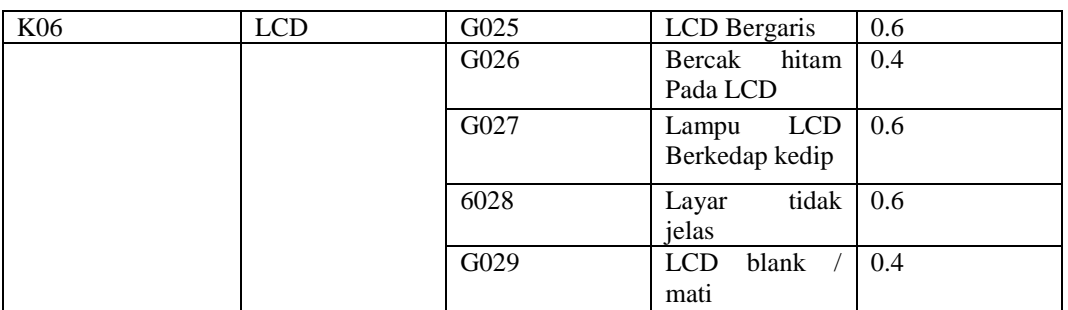

#### **3.3.6 Proses Perhitungan Metode Teorema Bayes**

Berikut ini merupakan kasus yang menunjukan adanya suatu gejala dari kerusakan Handphone.

Seorang pelanggan pada kerusakan handphone mengalami gejala dari memiliki gejala dari kerusakan handphone kemudian pelangan melakukan suatu konsultasi kepada ahli teksini yang bernama Nimrot Pandia. dari 20 pilihan gejala yang akan diberikan kepada pelanggan dengan jawaban sebagai berikut:

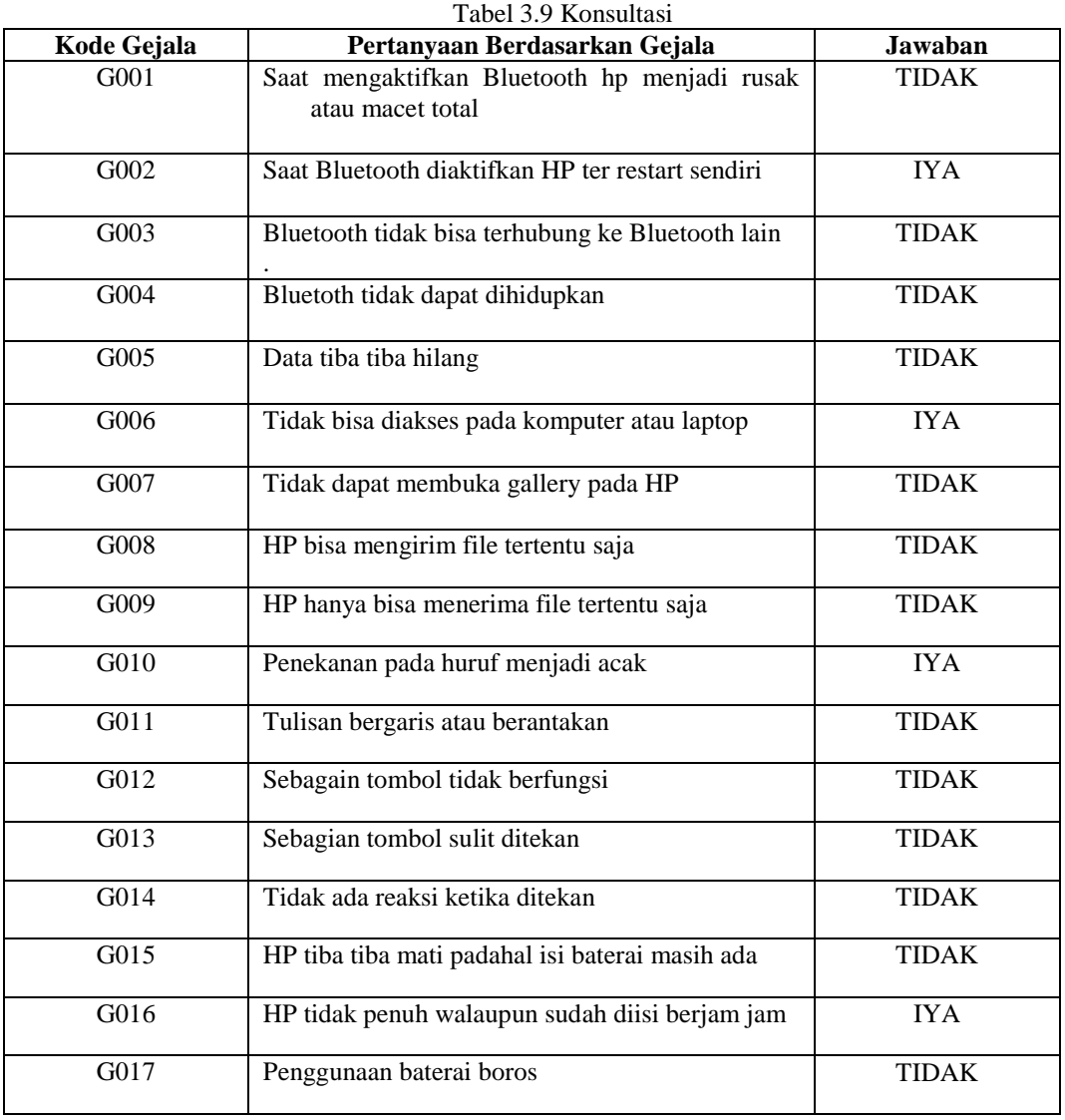

Tabel 3.9 Konsultasi ( lanjutan)

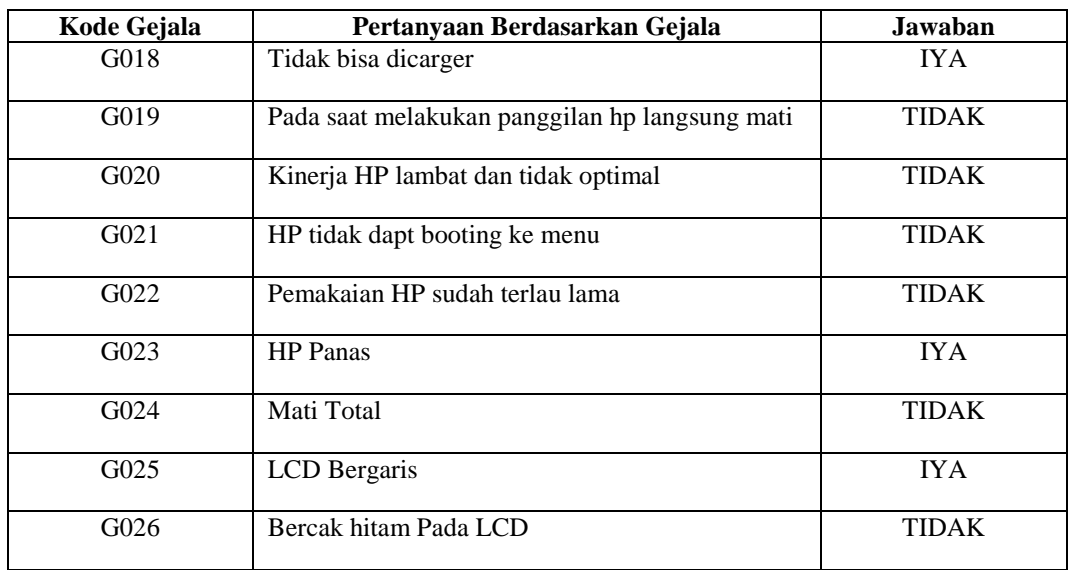

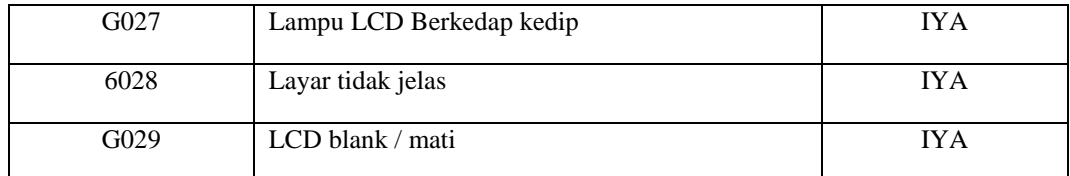

(Sumber:Konsultasi Dengan Bapak Nimrot Pandia)

Untuk melakukan suatu perhitungan dalam memastikan kerusakan pada handphone OPPO F5/F7/F9 maka di perlukan suatu perhitungan sebagai berikut :

1. Dengan nilai probabilitas yang sudah ditentukan maka selanjutnya akan dijumlahkan nilai probabilitas tersebut. Berdasarkan data sampel baru yang bersumber dari tabel konsultasi.

$$
=\sum_{\text{Gn}}^{n} k = 1 = \text{Gn} + \dots + \text{Gn}
$$

a.K01 = Bluetooth  $G2 = K (E|H1) = 0.5$ 

$$
= \sum_{G=1}^{1} k = 1 = 0.5
$$

b.  $K02 = \text{Memori}$  $G6 = K (E|H6) = 0.6$ 

$$
= \sum_{G=1}^{1} k = 1 = 0.6
$$

c. K03= Keypad  $G10 = K (E|H10) = 0.6$ 

$$
= \sum_{G=1}^{1} K = 1 = 0.6
$$

d. K04 = Baterai  $G16 = K (E|H16) = 0.33$ 

$$
=\sum_{G=1}^{1}k=1=0.33
$$

e. K05= IC Power  $G18 = K(E|H18) = 0.42$ G23=  $K(E|H23) = 0.57$ 

$$
= \sum_{k=2}^{2} K = 2 = 0.42 + 0.57 = 0.99
$$

f.  $K06 = LCD$ G25= K (E|H25) =  $0.6$ G27= K (E|H27) =  $0.6$ G28= K (E|H28) =  $0.6$ G29= K (E|H2) =  $0.4$ 

$$
= \sum_{G=4}^{4} k = 4 = 0.6 + 0.6 + 0.6 + 0.4 = 2.2
$$

=4 2. Selanjutnya mencari suatu Probabilitas hipotesa H tanpa memandang evidence dengan cara membagikan nilai probabilitas evidence awal dengan hasil penjumlahan probabilitas berdasarkan suatu data sempel baru.

$$
k(Hi) = \frac{k(E|Hi)}{\sum_{k}^{n} = n}
$$

 $a.K01 = Bluetooth$ 

$$
G2 = K(H1) = \frac{0.5}{0.5} = 1
$$

b.  $K02 = \text{Memori}$  $G6 = K (H6) = \frac{0.6}{0.6} = 1$ 

c.K03 = Keyped  
G10 = K (H10) = 
$$
\frac{0.6}{0.6}
$$
 = 1

- d. K04 = Baterai  $G16 = K (H16) = \frac{0.33}{0.33} = 1$
- e.K05= IC Power  $G18 = K (H18) = \frac{0.42}{0.99} = 0.42$  $G23 = K (H23) = \frac{0.58}{0.99} = 0.58$
- f.  $K06 = LCD$ G25 = K (H25) =  $\frac{0.6}{2.2}$  = 0.27  $G27 = K (H27) = \frac{0.6}{2.2} = 0.27$  $G28 = K (H28) = \frac{0.6}{2.2} = 0.27$  $G29 = K (H27) = \frac{0.4}{2.2} = 0.18$

 $=$ 

3. Langkah selanjutnya mencari probabilitas hipotesis memandang evidence dengan suatu cara mengalikan nilai probabilitas evidence dan menjumlahkan hasil perkalian bagi masingmasing hipotesis.

$$
= \sum_{k=n}^{n} = k(H_i) * k(E|H_i) + \dots + K(H_i) * K(E|H_i)
$$
  
\na. KO1 = Bluetooth  
\n
$$
\sum_{k=1}^{1} = (0.5 * 1)
$$
  
\n
$$
= 0.5
$$
  
\nb. KO2 = Memor  
\n
$$
\sum_{k=1}^{1} = (0.6 * 1)
$$
  
\n
$$
= 0.6
$$
  
\nc. KO3 = Keyped  
\n
$$
\sum_{k=1}^{1} = (0.6 * 1)
$$
  
\n
$$
= 0.6
$$
  
\nd. KO4 = Baterai  
\n
$$
\sum_{k=1}^{1} = (0.33 * 1)
$$
  
\n
$$
= 0.33
$$
  
\ne. KO5 = IC Power  
\n
$$
\sum_{k=2}^{2} = (0.42 * 0.42) + (0.57 * 0.58)
$$
  
\n
$$
\sum_{k=2}^{2} = 0.176 + 0.33
$$
  
\n
$$
= 0.51
$$
  
\nf. KO6 = LCD

4

$$
\sum_{k=4}^{4} = (0.6 * 0.272) + (0.6 * 0.272) + (0.6 * 0.272) + (0.4 * 0.181)
$$
  
= 0.163+ 0.163+0.163+0.072  
= 0.56

4. Selanjutnya mencari nilai k(H<sub>i</sub>|E<sub>i</sub>) atau probabilitas hipotesis H, dengan suatu cara menghasilkan hasil nilai dari probabilitas hipotesa tanpa memandang suatu evidence dengan suatu nilai probabilitas awal lalu dibagi hasil probabilitas hipotesa dengan memandang evidence.

$$
k\left(H_i\backslash E_i\right) = \frac{K(H_i) * K(E\backslash H_i)}{\sum_k^n = N}
$$

- a. K01 = Bluetooth K (H2\E) =  $\frac{1*0.5}{0.5}$  = 1
- b. K02 = Memori K (H6\E) =  $\frac{1*0.6}{0.6}$  = 1
- c.  $K03 = Keyped$ K (H10 $E$ ) =  $\frac{1*0.6}{0.6}$  = 1
- d. K04 = Baterai K (H16 $E$ ) =  $\frac{1*0.33}{0.33}$  = 1
- e.  $K05 = IC$  Power K (H18 $E$ ) =  $\frac{0.42 * 0.42}{0.51}$  = 0.34  $K(H23 \E) = \frac{0.58 * 0.58}{0.51} = 0.65$
- f. K06= LCD K (H25\E) =  $\frac{0.27 * 0.6}{0.56}$  = 0.28 K (H27\E) =  $\frac{0.27 * 0.6}{0.56}$  = 0.28 K (H28\E) =  $\frac{0.27 * 0.6}{0.56}$  = 0.28  $K(H29 \text{ }\mathsf{E}) = \frac{0.18 \times 0.4}{0.56} = 0.12$
- 5. Langkah selanjutnya mencari nilai bayes dari metode *Teorema bayes* dengan suatu cara mengalikan nilai probabilitas evidence awal atau K (E|H<sub>i</sub>) dengan nilai hipotesa H<sub>i</sub> benar jika diberikan evidence E atau  $K(H_i|E)$  dan menjumlahkan perkalian.

$$
\sum_{k=0}^{n} \text{bayes} = K (E|H_1) * K (H_1|E_1) ... + K (E|H_1) * K (H_1|E_1)
$$
  
a. KO1 = Bluetooth  

$$
\sum_{k=2}^{2} = (0.5 * 1)
$$
  
= 0.5  
b. KO2 = Memori  

$$
\sum_{k=2}^{2} = (0.6 * 1)
$$
  
= 0.60  
c. KO3 = Keypad  

$$
\sum_{k=2}^{2} = (0.6 * 1)
$$
  
= 0.60  
d. KO4 = Baterai

$$
\sum_{k=2}^{2} = (0.33 * 1)
$$
\n= 0.33  
\ne. K05 = IC Power  
\n
$$
\sum_{k=4}^{4} = (0.42 * 0.34) + (0.58 * 0.65)
$$
\n= 0.51  
\nf. K06= LCD  
\n
$$
\sum_{k=2}^{2} = (0.6 * 0.28) + (0.6 * 0.28) + (0.6 * 0.28) + (0.4 * 0.12)
$$
\n= 0.55

# **3.3.8** Penetapan Kesimpulan

Dari hasil perhitungan menggunakan metode *Teorema Bayes* diatas, maka dapat di ketahui bahwa *diagnosa* kerusakan hanphone adalah **Keypad** dengan nilai kepastian 0.60 atau 60 %, Pertama, masuk pada menu "Setting", kemudian pilih "Aplikasi". Lalu cari aplikasi keyboard yang anda gunakan misalnya "Keyboard Android", Kemudian "Hapus Data" dan " Hapus Cache" aplikasi keybard tersebut.

# **4. ANALISA DAN HASIL**

#### **4.1 Kebutuhan Sistem**

Kebutuhan Sistem merupakan kegiatan akhir dari proses penerapan sistem baru dimana sistem yang baru ini akan dioperasikan secara menyeluruh. Sebelum sistem ini benar-benar bisa dipergunkana dengan baik, sistem harus melalui tahap pengujiannya terlebih dahulu untuk menjamin tidak ada kendala yang muncul pada saat sistem digunakan. Berikut perangkat yang digunakan,yaitu : Perangkat Lunak (*Software*) dan Perangkat Keras (*Hardware*). Adapun perangkat lunak dan perangkat keras yang digunakan adalah sebagai berikut:

- 1. Perangkat Lunak (*Software*)
	- Perangkat lunak yang digunakan untuk sistem ini antara lain:
	- *a.* Sistem operasi *Windows*
	- b. *Microsoft Visual Basic Net* 2010
	- c. *Microsoft Office Acces* 2010
- 2. Perangkat Keras (*Hardware*)

Perangkat keras yang dapat digunakan untuk sistem ini antara lain:

- a. *Prosessor* Minimal *Intel* Dua *Core Processor*
- b. *Hardisk Minimal* 500 GB
- c. Ram Minimal 2 GB
- d. Monitor
- *e. Mouse*
- f. *Printer Scanner* Merk Epson Type L3110
- *g. Keyboard Querty* 102 *Key*

# **4.2 Implementasi Sistem**

Implementasi sistem merupakan hasil rancangan yang menjadi perancangan form kedalam bahasa pemograman *Visual*, Berikut hasil Implementasi sistem pakar mendiagnosa kerusakan handphone OPPO F5/F7/F9 dengan menggunakan theorema bayes*.* Penjelasan implementasi sistem dijabarkan pada langkahlangkah sebagai berikut:

# **4.2.1 Tampilan Form** *Login*

Sebuah aplikasi sistem *login* akan memberikan kemudahan pengguna untuk menggunakan sistem yang telah dirancang. Form *login* administrator merupakan halaman berisi inputan username dan password bagi pengguna sistem. Berikut tampilan form login administrator :

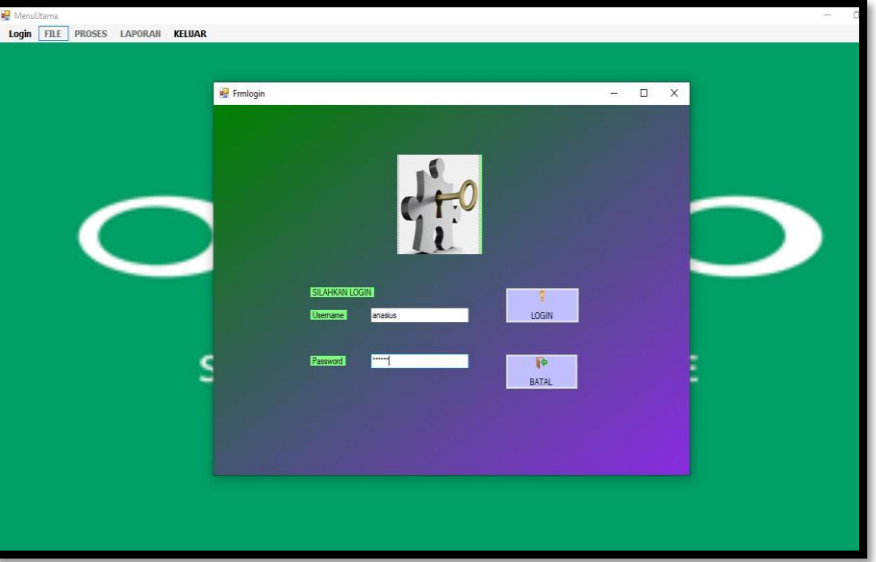

Gambar 5.1 Form *Login* Sistem

# **4.4.2 Tampilan Menu Utama**

Form menu utama merupakan halaman yang tampil ketika pengguna sistem berhasil login. Adapun tampilan form menu utama :

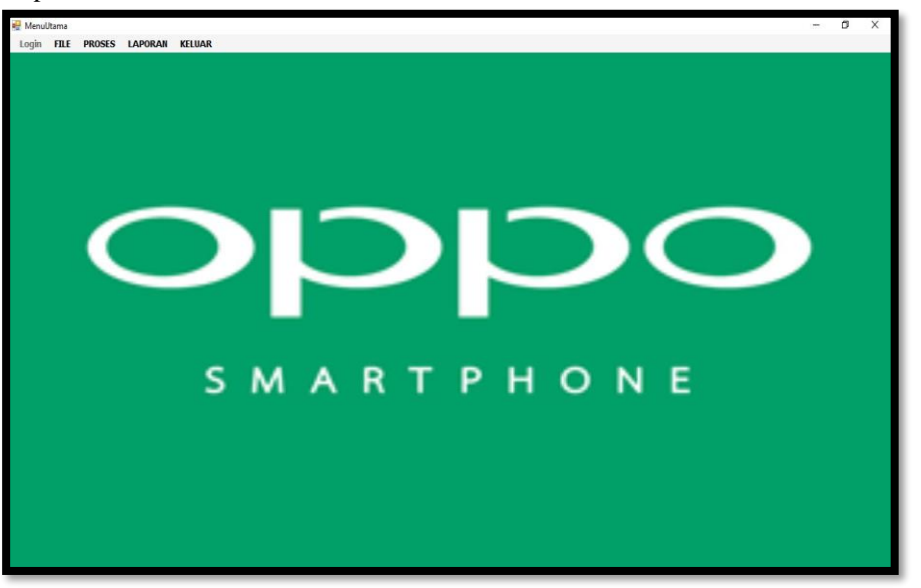

Gambar 5.2 Form Menu Utama

# **4.4.3 Form Data Kerusakan**

Form data kerusakan handphone merupakan form untuk menampilkan data kerusakan, pada form ini pengguna sistem dapat mengolah data kerusakan. Berikut tampilan halaman data kerusakan

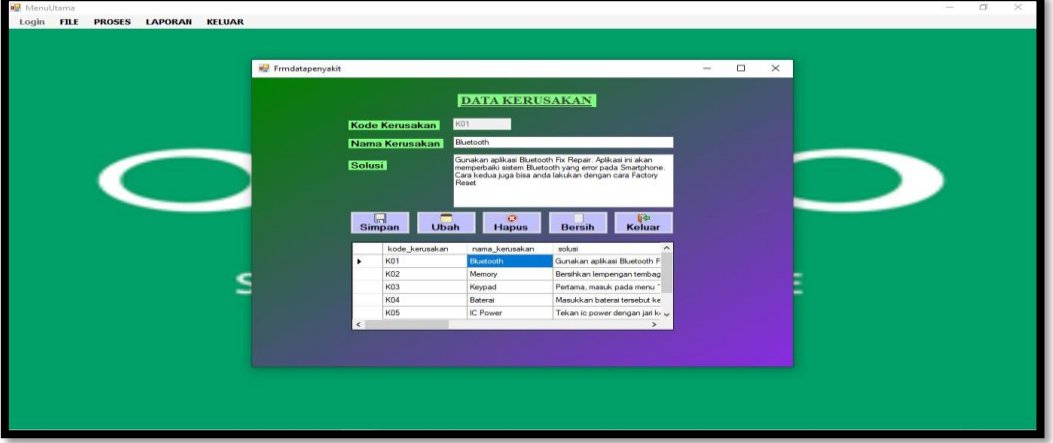

Gambar 5.3 Form Data Rule

# **4.4.4 Form Data Gejala**

Form data gejala merupakan form untuk menampilkan data gejala yang akan digunakan pada sistem pakar, pengguna sistem dapat mengolah data gejala. Berikut tampilan form data gejala :

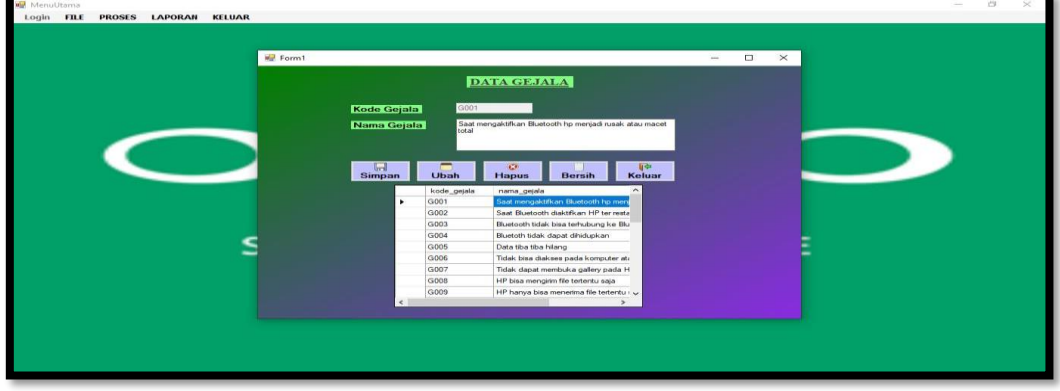

Gambar 5.4 Form Data Gejala

# **4.4.5 Form Proses**

Form proses merupakan form untuk menampilkan data konsultasi sistem pakar. Berikut tampilan form proses :

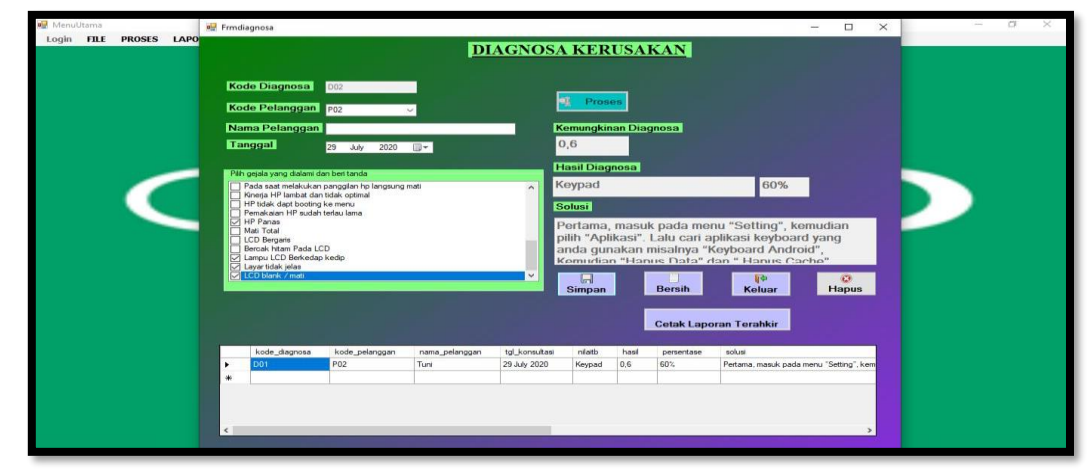

Gambar 5.5 Form Proses

#### **4.4.6 Hasil Diagnosa**

Setelah melakukan pengujian, untuk hasil/*output* berupa nilai hasil perhitungan dan keputusan yang di berikan sistem, bentuk laporan hasil diagnosa sistem pakar sebagai berikut :

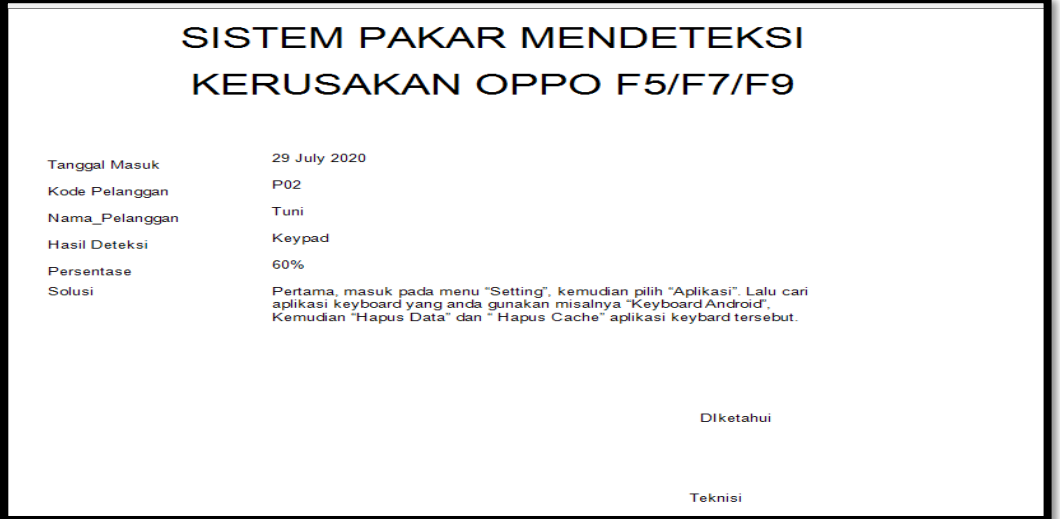

Gambar 5.6 Halaman Cetak Laporan Hasil Diagnosa Sistem Pakar

# **5.4 Kelebihan dan Kelemahan Sistem**

Kelebihan dan kelemahan sistem dijelaskan agar pengguna dapat mengetahui letak kelebihan dan kelemahan dari sistem yang telah dirancang dalam mendiagnosa Kerusakan Handphone OPPO F5/F7/F9 Dengan Menggunakan Theorema Bayes.

# **5.4.1 Kelemahan Sistem**

- 1. Hasil ini hanya di gunakan untuk diagnosa kerusakan pada handphone OPPOF5/F7/F9. Tidak dapat di gunakan pada kasus lain karena kondisi sistem telah ditentukan hanya untuk mendiagnosa kerusakan handphone OPPO F5/F7/F9 dengan menggunakan theorema bayes.
- 2. Aplikasi yang dirancang dalam sistem pakar mendiagnosa kerusakan handphone OPPO F5/F7/F9 dengan menggunakan theorema bayes belum sempurna dan masih banyak kekurangan.
- 3. Gejala kerusakan handphone pada diagnosa sistem pakar telah ditentukan hanya 28 gejala, sehingga tidak dapat dijadikan untuk mendiagnosa dengan gejala yang berbeda.
- 4. Aplikasi Sistem Pakar mendiagnosa kerusakan handphone OPPO F5/F7/F9 dengan menggunakan theorema bayes berbasis *Desktop* bisa saja terjadi *error* pada sistem dapat terjadi dalam situasi-situasi tertentu.

# **5.4.2 Kelebihan Sistem**

- 1. Walaupun program ini hanya boleh digunakan dengan jumlah gejala yang telah ditentukan, tetapi program ini masih dapat dikembangkan dengan menambahkan gejala-gejala yang berbeda dan lebih banyak sesuai kebutuhan kepakaran.
- 2. Penggunaan metode theorema bayes dalam penelitian ini mampu memberikan hasil diagnosa.
- 3. Sistem yang dirancang dapat digunakan orang awam atau orang tidak begitu paham komputer, karena sistem kerjanya mudah.

# **5. Kesimpulan Dan Saran**

# **5.1 Kesimpulan**

Dari hasil sistem pakar mendiagnosa kerusakan handphone OPPO F5/F7/F9 dengan menggunakan theorema bayes maka diperoleh kesimpulan bahwa :

- 1. Dalam mendiagnosa kerusakan handphone OPPO F5/F7/F9 harus berdasarkan gejala yang terjadi saat pemakaian handphone.
- 2. Aplikasi sistem pakar metode theorema bayes ini diimplementasikan pada studi kasus yaitu Pardis Ponsel Jl. Besar Tanjung Anom, Durian Jangak, Kecamatan Pancur Batu, Kabupaten Deliserdang ,Provinsi Sumatera Utara dengan ahli pakar teknisi handphone sebagai alat informasi pendiagnosaan kerusakan handphone

OPPO F5/F7/F9, yang di gunakan oleh teknisi adalah dengan memilih gejala yang terjadi pada handphone OPPO F5/F7/F9 dan diproses oleh sistem sehingga mendapatkan hasil laporan kerusakan handphone OPPO F5/F7/F9 yang sering dialami adalah LCD.

- 3. Berdasarkan hasil penelitian, rancangan sistem pakar dapat digunakan dalam proses diagnosa kerusakan handphone OPPO F5/F7/F9.
- 4. Aplikasi sistem pakar mendiagnosa kerusakan handphone OPPO F5/F7/F9 dengan metode theorema bayes dirancang kedalam bentuk pemodelan UML yang terdiri dari *use case diagram, activit diagram, class diagram* yang kemudian dilakukan pengkodean dengan merancang tersebut kedalam *Dekstop Programming.*
- 5. Berdasarkan hasil penelitian, rancangan sistem pakar dapat digunakan dalam proses diagnosa kerusakan handphone OPPO F5/F7/F9.

# **5.2 Saran**

Saran yang diusulkan untuk pengembangan penelitian adalah sebagai berikut :

- 1. Untuk penelitian selanjutnya sebaiknya menggunakan algoritma yang lain maupun kombinasi beberapa metode sistem pakar untuk mendiagnosa kerusakan handphone OPPO F5/F7/F9.
- 2. Sebaiknya dilakukan pengembangan terhadap aplikasi yang telah di buat untuk menyempurnakan kelemahan-kelemahan yang ada.

# **UCAPAN TERIMA KASIH**

Terima kasih kepada dosen pembimbing Bapak Hendra Jaya, S.Kom., M.Kom., dan Ibu Bapak Ismawardi, S.kom.,M.kom beserta pihak–pihak lainnya yang mendukung penyelesaian jurnal skripsi ini.

#### **DAFTAR PUSTAKA**

- [1] *Proceedings of Conference on Information Technology and Electrical Engineering*. 2014.
- [2] "No Title复杂产品数字样机多性能耦合分析与仿真的若干关键技术研究 及其应用," pp. 1–5.
- [3] A. L. B. Masalah, "BAB I PENDAHULUAN," pp. 1–15, 2007.
- [4] P. Teknik, I. Dan, F. Teknik, and U. N. Semarang, "HANDPHONE DENGAN METODE FORWARD," 2015.
- [5] P. S. Ramadhan, "SISTEM PAKAR PENDIAGNOSAAN DERMATITIS IMUN MENGGUNAKAN TEOREMA BAYES," no. 73, pp. 43–48.
- [6] M. Pangkey, V. Poekoel, and O. Lantang, "Sistem Pakar Pendeteksi Kerusakan Handphone Berbasis Android," *J. Tek. Inform.*, vol. 8, no. 1, 2016, doi: 10.35793/jti.8.1.2016.12825.
- [7] B. Yuwono, "Pengembangan Sistem Pakar Pada Perangkat Mobile Untuk Mendiagnosa Penyakit Gigi," *Semin. Nas. Inform.*, vol. 1, no. semnasIF, pp. 42–50, 2010, doi: 10.1080/13554794.2010.509318.
- [8] H. Listiyono, "Merancang dan Membuat Sistem Pakar," *J. Teknol. Inf. Din.*, vol. XIII, no. 2, pp. 115–124, 2008.
- [9] T. A. Rahman, Fakhrul; Mandala, Eka Praja Wiyata; Putra, "Perancangan Aplikasi Sistem Pakar Dengan Menggunakan Metode Certainty Factor Untuk Menentukan Jenis Gangguan Disleksia Berbasis Web," *J. INKOFAR*, vol. 1, no. 1, pp. 12–17, 2017, [Online]. Available: http://www.politeknikmeta.ac.id/meta/ojs/index.php/inkofar/article/view/4.
- [10] M. Kurniasih and T. Rismawan, "Epidemiologi Penyakit Tropis," vol. 05, no. 3, 2017.
- [11] K. Ramanda, "Penerapan Sistem Pakar Untuk Mendiagnosa Penyakit Pada Kehamilan," *None*, vol. 11, no. 2, pp. 179–185, 2015, doi: 10.33480/pilar.v11i2.151.
- [12] H. T. SIHOTANG, "Sistem Pakar Untuk Mendiagnosa Penyakit Pada Tanaman Jagung Dengan Metode Bayes," vol. 3, no. 1, 2019, doi: 10.31227/osf.io/dguhb.
- [13] M. Dahria, "Pengembangan Sistem Pakar Dalam Membangun Suatu Aplikasi," *J. Saintikom*, vol. 10, no. 3, pp. 199–205, 2011.
- [14] A. Fadli, "Sistem Pakar Dasar," pp. 1–8, 2010.
- [15] I. P. W. Putra, "Implementasi Teorema Bayes Untuk Menganalisa Kerusakan Pada Air Conditioner Ruangan Berbasis Android," no. 1, pp. 6–7, 2016.
- [16] D. A. S. Agustina, "Perancangan Aplikasi Computer Based Test (Cbt) Berbasis Web (Studi Kasus Di Smp Negeri 2 Kuta - Badung)," *J. Teknol. Inf. dan Komput.*, vol. 2, no. 1, 2017, doi: 10.36002/jutik.v2i1.223.
- [17] S. Santoso and R. Nurmalina, "Perencanaan dan Pengembangan Aplikasi Absensi Mahasiswa Menggunakan Smart Card Guna Pengembangan Kampus Cerdas (Studi Kasus Politeknik Negeri Tanah Laut)," *J. Integr.*, vol. 9, no. 1, pp. 84–91, 2017.

- [18] A. Hendini, "No Title," vol. IV, no. 2, pp. 107–116, 2016.
- [19] Y. Y. Nanda Amalia, "Rancang Bangun Sistem Pakar Identifikasi Penyakit Fisik Akibat Kerja Dengan Metode Certainty Factor," *Manaj. Inform.*, vol. 4, no. Sistem Pakar, pp. 11–18, 2015.
- [20] N. Amalia *et al.*, "Aplikasi Identifikasi Penyakit Fisik Akibat Kerja," pp. 11–18.

# **BIBLIOGRAFI PENULIS**

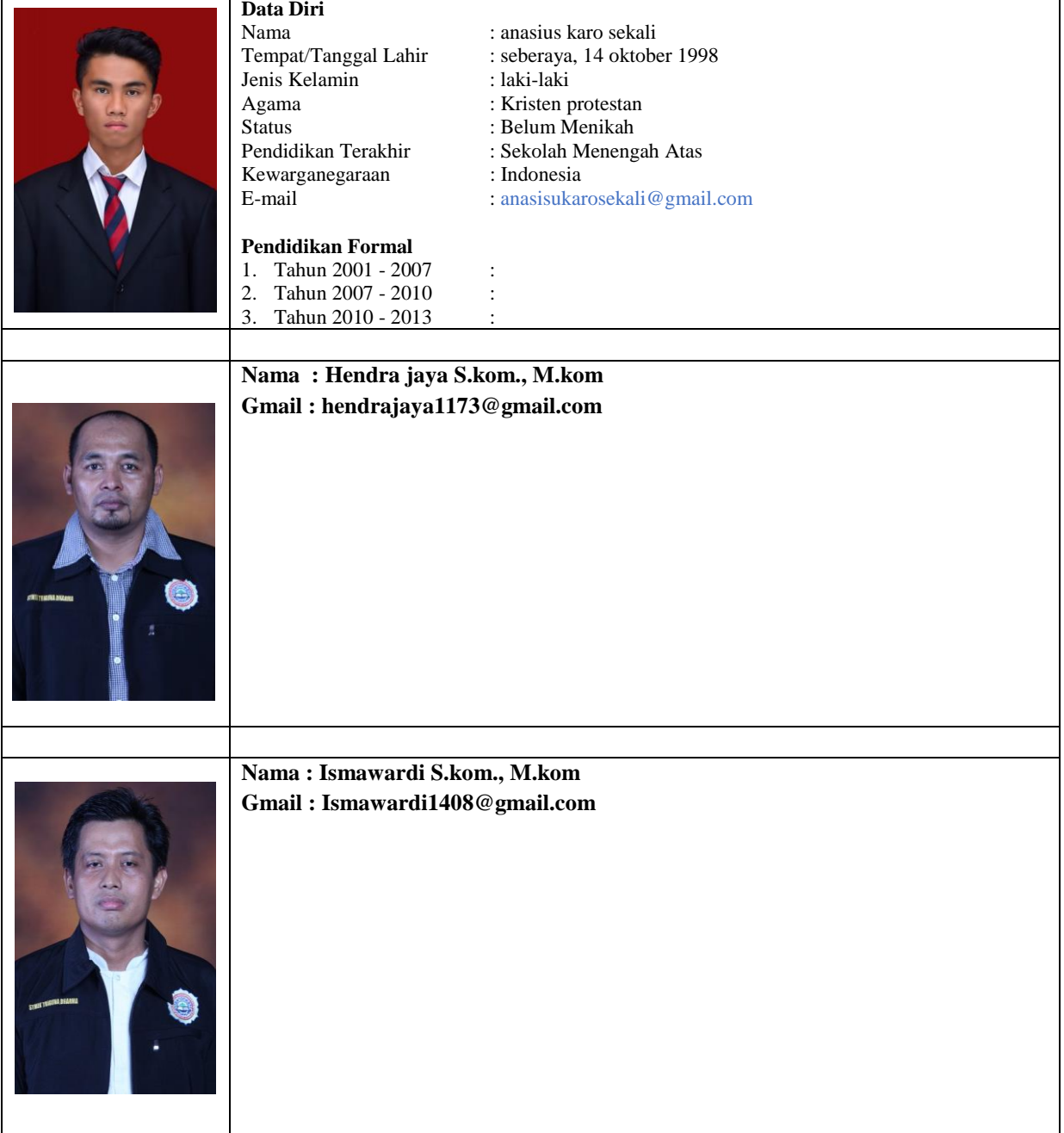